# **VOLTCRAFT.**

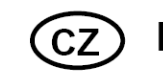

# NÁVOD K OBSLUZE

# **Generátor funkcí 8202**

# **VOLTCRAFT.**

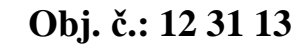

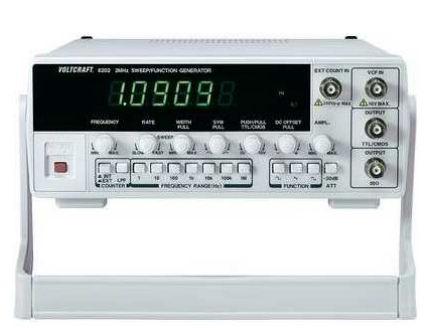

# **1. Úvod**

#### **Vážení zákazníci,**

děkujeme Vám za Vaši důvěru a za nákup generátoru funkcí 8202.

Tento návod k obsluze je součástí výrobku. Obsahuje důležité pokyny k uvedení výrobku do provozu a k jeho obsluze. Jestliže výrobek předáte jiným osobám, dbejte na to, abyste jim odevzdali i tento návod.

Ponechejte si tento návod, abyste si jej mohli znovu kdykoliv přečíst!

**Voltcraft®** - Tento název představuje nadprůměrně kvalitní výrobky z oblasti síťové techniky (napájecí zdroje), z oblasti měřící techniky, jakož i z oblasti techniky nabíjení akumulátorů, které se vyznačují neobvyklou výkonností a které jsou stále vylepšovány. Ať již budete pouhými kutily či profesionály, vždy naleznete ve výrobcích firmy "Voltcraft" optimální řešení.

<sup>P</sup>řejeme Vám, abyste si v pohodě užili tento náš nový výrobek značky **Voltcraft®**.

# **Obsah**

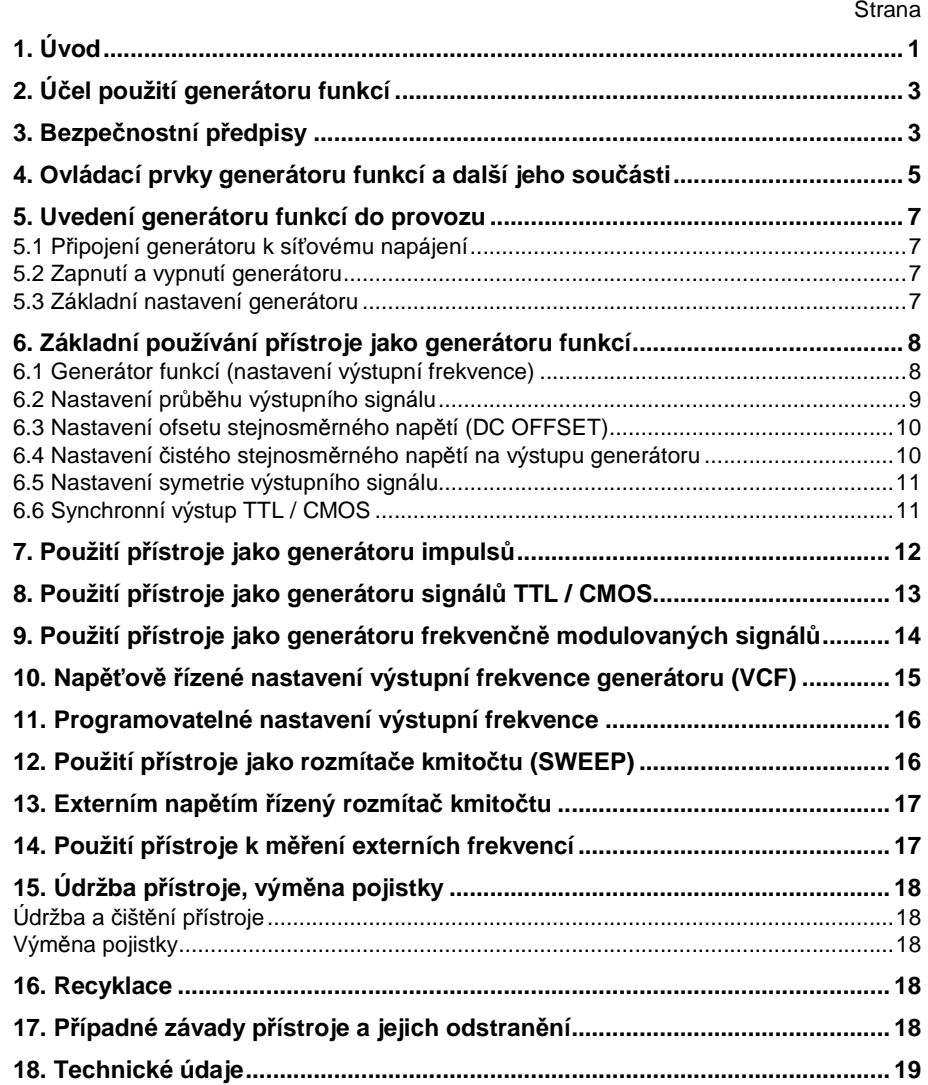

## **2. Účel použití generátoru funkcí**

 Koupí tohoto generátoru funkcí jste získali velmi přesný přístroj, který odpovídá nejnovějšímu stavu techniky. Abyste tento přístroj uchovali v dobrém stavu a zajistili jeho bezpečný provoz, je třeba abyste tento návod k obsluze dodržovali!

Tento přístroj generuje signály s frekvencí od 100 mHz (milihertz) až 2 MHz (megahertz) s různými průběhy včetně možnosti nastavení jejich amplitudy. Veškeré zvolené hodnoty jsou zobrazovány na přehledném displeji (LED).

Tento přístroj je vybaven následujícími funkcemi:

- Sinusový, obdélníkový (pravoúhlý), trojúhelníkový průběh signálů a DC (stejnosměrné napětí)
- Synchronní výstup TTL / CMOS
- Lineární funkce rozmítání kmitočtu (vobulátor)
- Nastavení ofsetu DC (úrovně stejnosměrného napětí)
- Napěťově <sup>ř</sup>ízené nastavení frekvence (VCF) externím napětím
- Frekvenční čítač (měřič externích frekvencí)

Výstupy a vstupy jsou provedeny jako bajonetové konektory (BNC).

Není dovoleno překračovat maximální vstupní veličiny oproti zemnímu potenciálu.

Tento přístroj odpovídá ochranné třídě 1 a můžete jej připojit k napájení ze síťových zásuvek se střídavým napětím 230 V / 50 Hz, které jsou vybaveny ochranným kontaktem a uzemněním.

Jiný způsob používání generátoru funkcí než bylo uvedeno výše, by mohl vést k poškození tohoto přístroje. Kromě jiného by mohlo být nesprávné používání přístroje spojeno s nebezpečím vzniku zkratu, úrazu elektrickým proudem atd. Na výrobku nesmějí být prováděny změny nebo přestavby v jeho vnitřním zapojení! Dodržujte bezpodmínečně bezpečnostní předpisy!

#### **3. Bezpečnostní předpisy**

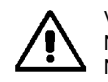

Vzniknou-li škody nedodržením tohoto návodu k obsluze, zanikne nárok na záruku! Neručíme za následné škody, které by z toho vyplynuly.

 Neodpovídáme za věcné škody, úrazy osob, které byly způsobeny neodborným zacházením s přístrojem nebo nedodržováním bezpečnostních předpisů. .

Tento přístroj opustil výrobní závod v bezvadném stavu a je technicky bezpečný. Aby byl tento stav zachován a abyste zajistili bezpečné používání přístroje, musíte respektovat následující bezpečnostní pokyny a varování:

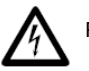

Pozor! Nebezpečná napětí při dotyku! Nebezpečí ohrožení života!

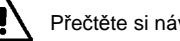

Přečtěte si návod k obsluze!

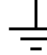

Zemní potenciál (uzemnění).

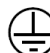

Ochranný vodič (uzemnění).

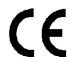

Z bezpečnostní důvodů a z důvodů registrace (CE) nesmí být přístroj přestavován a v jeho vnitřním zapojení nesmějí být prováděny žádné změny.

- Měřící přístroje a jejich příslušenství nejsou žádné dětské hračky a nepatří z tohoto důvodu do rukou malých dětí! Za přítomnosti děti buďte zvláště opatrní. Děti mohou strkat do elektrických zařízení různé předměty.
- V průmyslových zařízeních je nutno dodržovat předpisy úrazové zábrany, které se týkají elektrických zařízení a provozních prostředků. Ve školách, v učňovských zařízeních a amatérských dílnách by mělo být kontrolováno zacházení s měřícími přístroji odpovědným odborným personálem.
- Nezapínejte tento generátor funkcí nikdy okamžité poté, co jste jej přenesli z chladného prostředí do prostředí teplého. Zkondenzovaná voda, která se přitom objeví, by mohla tento přístroj za určitých okolností zničit. Nechte přístroj vypnutý tak dlouho, dokud se jeho teplota nevyrovná s teplotou okolí (místnosti).
- Tento přístroj se při používání zahřívá. Zajistěte proto v jeho okolí dostatečnou cirkulaci okolního vzduchu a nezakývejte v žádném případě větrací otvory přístroje.
- Při výměně pojistky dodržujte bezpodmínečně bezpečnostní předpisy! Zajistěte, aby vyměňovaná pojistka byla stejného typu a měla stejnou jmenovitou proudovou hodnotu. Použití drátem opravených pojistek nebo přemostění kontaktů pojistek není dovoleno.
- Buďte zvláště opatrní při manipulaci se střídavým napětím vyšším než 25 V nebo se stejnosměrným napětím vyšším než 35 V (DC). Při dotyku odizolovaných vodičů s těmito napětími můžete utrpět životu nebezpečný úraz elektrickým proudem.
- Nepoužívejte tento přístroj před příchodem a během bouřky, jakož i krátce po bouřce. Hrozí nebezpečí úrazu úderem blesku!
- Před každým měřením zkontrolujte generátor funkcí a měřící kabely jakož i síťový kabel, zda nedošlo k nějakému jejich poškození. Neprovádějte v žádném případě měření, zjistíte-li poškození izolace měřících kabelů nebo síťového kabelu.
- Nepracujte s přístrojem ve vlhkém prostředí. S ohledem na Vaši bezpečnost nesmějí být přístroj a měřící kabely vlhké nebo orosené. Při provádění měření musejí být Vaše ruce, obuv, oděv a podlaha jakož i kontrolované obvody a zapojení naprosto suché.
- Nepracujte s přístrojem v prostorách s nepříznivými okolními podmínkami, ve kterých se nacházejí nebo kde by se mohly vyskytovat hořlavé (výbušné) plyny, výpary chemických rozpouštědel nebo zvířený prach.
- Pokud předpokládáte, že by měření neproběhlo bez nebezpečí, vypněte přístroj a zajistěte jej proti náhodnému použití (zapnutí). Vezměte na vědomí, že přístroj již nelze bezpečně používat tehdy, když:
	- přístroj vykazuje viditelná poškození,
	- přístroj nepracuje (nefunguje) a
	- jestliže byl přístroj delší dobu uskladněn v nevhodných podmínkách nebo
	- byl vystaven těžkému namáhání při přepravě.
- Pokud si nebudete vědět rady, jak tento generátor funkcí používat a v tomto návodu 隐 k obsluze nenaleznete příslušné informace, požádejte o radu zkušeného odborníka.

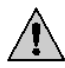

Dodržujte rovněž všechny pokyny a bezpečnostní upozornění, které jsou uvedeny v jednotlivých kapitolách toho návodu k obsluze.

#### **4. Ovládací prvky generátoru funkcí a další jeho součásti**

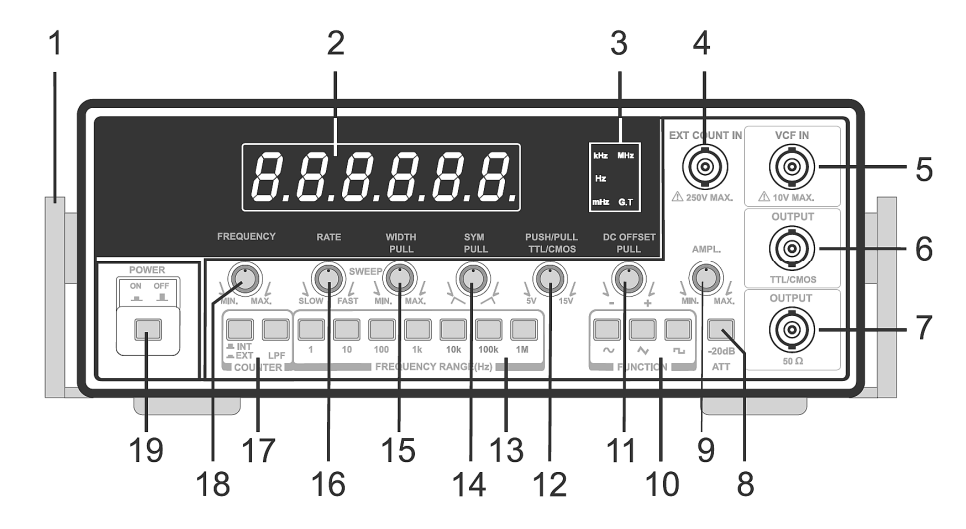

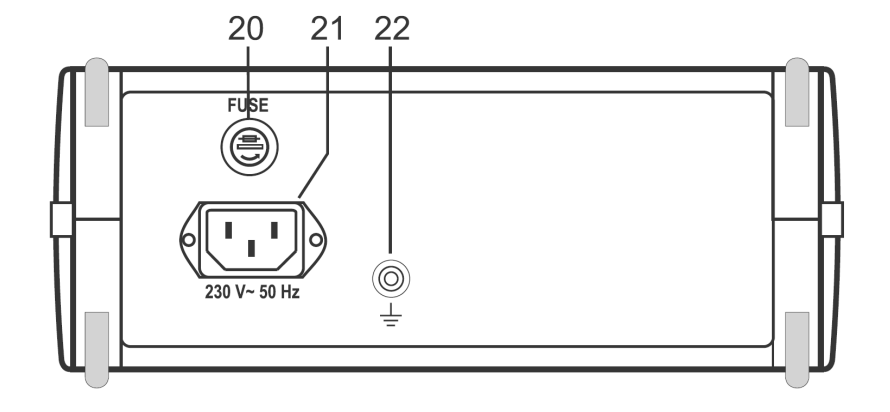

- Držadlo na přenášení přístroje s funkcí sklopné opěrky.
- Šestimístný displej (LED).
- Zobrazení jednotek frekvence (mHz, Hz, kHz, MHz) G. T = zobrazení času hradla (měřící impuls, Gate Time)
- Bajonetový konektor (BNC) vstupu měření (čítače) externích frekvencí "**EXT COUNT IN**". Vstupní napětí může mít maximální hodnotu 250 V.
- Bajonetový konektor (BNC) vstupu napěťově řízeného nastavení frekvence "VCF IN". Vstupní externí napětí může mít maximální hodnotu 10 V DC nebo 10 Vss AC.
- Bajonetový konektor (BNC) výstupu úrovní TTL / CMOS "OUTPUT TTL/CMOS".
- Bajonetový konektor (BNC) výstupu signálu s impedancí 50 Ω "OUTPUT 50 Ω".
- Tlačítko útlumu signálu (– 20 dB) na výstupu [7].
- Otočný regulátor nastavení amplitudy (napětí signálu).
- Tlačítka volby průběhu výstupního signálu (sinusoida, trojúhelník, obdélník).
- Otočný regulátor s tlačítkem (2 funkce) nastavení ofsetu DC (složky stejnosměrného napětí).Stisknuté tlačítko: Neutrální nastavení ofsetu (střední poloha). Nestisknuté tlačítko: Nastavení ofsetu, posun průběhu signálu nahoru (+) nebo dolů (-).
- Otočný regulátor s tlačítkem (2 funkce) nastavení výstupu TTL / CMOS. Stisknuté tlačítko: Pevně nastavená úroveň signálu TTL. Nestisknuté tlačítko: Ruční nastavení úrovně CMOS v rozsahu 5 V až 15 V  $(\pm 1 \text{ V})$ .
- Tlačítka nastavení rozsahu středních frekvencí (multiplikátor 1 Hz až 1 MHz).
- Otočný regulátor s tlačítkem (2 funkce) nastavení symetrie. Stisknuté tlačítko: Automatické nastavení symetrie výstupního signálu. Nestisknuté tlačítko: Ruční nastavení symetrie výstupního signálu, například střídy impulsůobdélníkového průběhu signálu.
- Otočný regulátor s tlačítkem (2 funkce) nastavení rozmítače (vobulátoru). Stisknuté tlačítko: Vypnutí funkce rozmítače kmitočtu. Nestisknuté tlačítko: Zapnutí funkce rozmítače s možností nastavení šířky pásma.
- Otočný regulátor nastavení rychlosti rozmítaného kmitočtu (RATE).
- Tlačítko "**LPF**". Filtr dolní propusti (Low Pass Filter) k měření nízkých frekvencí. Tlačítko "**INT / EXT**". Přepínání mezi zobrazením interní frekvence generátoru a externí frekvence čítače (měření externích frekvencí) na displeji přístroje.
- Otočný regulátor nastavení frekvence generátoru (doladění frekvence).
- Tlačítko zapnutí (ON) a vypnutí (OFF) přístroje.
- Síťová pojistka.
- Síťová zásuvka s ochranným kontaktem.
- Uzemnění. Ochrana proti elektrostatickým výbojům nebo ochrana dalších přístrojů.

#### **5. Uvedení generátoru funkcí do provozu**

#### **5.1 Připojení generátoru k síťovému napájení**

Zapojte zástrčku se třemi kontakty přiloženého síťového kabelu do zásuvky [21] na zadní straně přístroje. Druhou zástrčku tohoto kabelu zapojte do síťové zásuvky 230 V / 50 Hz, která je vybavena ochranným kontaktem a uzemněním.

#### **5.2 Zapnutí a vypnutí generátoru**

Generátor funkcí zapnete stisknutím tlačítka "POWER" [19]. Dalším stisknutím tohoto tlačítka generátor funkcí vypnete. Po zapnutí přístroje se na jeho displeji rozsvítí na krátkou dobu všechny jeho segmenty. Po provedení tohoto otestování je generátor připraven k používání.

#### **5.3 Základní nastavení generátoru**

Abyste zajistili, aby byl výstupní signál symetrický a nebyl ovlivňován funkcí generátoru rozmítaného kmitočtu, proveďte následující základní nastavení generátoru funkcí:

Stiskněte tlačítko (otočný regulátor) "SWEEP WIDTH" [15] (vypnutí funkce rozmítače).

Stiskněte tlačítko "SYM" (otočný regulátor) [14] (automatické nastavení symetrického signálu).

Stiskněte tlačítko "**DC OFFSET**" [11] (neutrální nastavení ofsetu stejnosměrného napětí, na výstupu "**OUTPUT**" [7] se nebude nacházet žádné stejnosměrné napětí).

Ponechte nestisknuté tlačítko útlumu signálu "ATT" [8].

Ponechte nestisknutá tlačítka filtru dolní propusti k měření nízkých frekvencí "**COUNTER LPF**" a "**COUNTER INT / EXT**" [17]. Přístroj bude v tomto případě zobrazovat na svém displeji pouze interní (nastavenou) frekvenci, která bude přiváděna na výstup přístroje "OUTPUT" [7].

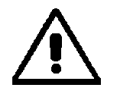

Vnější kontakty bajonetových konektorů [4], [5], [6] a [7] jsou přímo spojeny s ochranným vodičem síťové zásuvky. Zajistěte, aby všechna zapojení a všechny obvody, na kterých budete provádět měření, byly galvanicky odděleny od sítě oddělovacím transformátorem. Nepropojujte vstupy a výstupy (BNC) nikdy přímo se sítí nebo se šasi, které jsou pod napětím a se zapojeními, která nejsou galvanicky oddělena oddělovacím transformátorem od síťového napětí. Pokud toto nezajistíte, hrozí nebezpečí úrazu elektrickým proudem.

Dejte pozor na to, že na vstupy [4] a [5] nesmíte připojit vyšší napětí, než které je pod těmito bajonetovými konektory vyznačeno.

Zkontrolujte před každým měřením, zda nedošlo k poškození bajonetových konektorů nebo zda nemají tyto konektory zkrat.

#### **6. Základní používání přístroje jako generátoru funkcí**

#### **6.1 Generátor funkcí (nastavení výstupní frekvence)**

- Proveďte nastavení přístroje podle odstavce "**5.3 Základní nastavení generátoru**".
- Stiskněte některé z tlačítek nastavení frekvence v poli "**FREQUENCY RANGE (Hz)**" [13]. Tímto multiplikátorem (po stisknutí tlačítka 1, 10, 100, 1k, 10k, 100k, 1M) se vynásobí frekvence, kterou poté zvolíte (doladíte) otočným regulátorem "FREQUENCY" [18].
- "**Střední poloha**" tohoto otočného regulátoru znamená hodnotu multiplikátoru cca "**1**".
- Poloha "MAX" otočného regulátoru znamená hodnotu multiplikátoru o něco vyšší než "2".
- Poloha "**MIN**" tohoto otočného regulátoru znamená hodnotu multiplikátoru "**0,01**".

Příklad: Stisknete-li tlačítko "1k" a nastavíte-li otočný dolaďovací regulátor "FREQUENCY" [18] do střední polohy, pak by se na displeji přístroje měla zobrazit frekvence cca "1 kHz". Otočíte-li tímto regulátorem zcela doprava (poloha "MAX"), pak by se na displeji přístroje měla zobrazit frekvence o něco vyšší než ..**2 kHz**".

 V horním rozsahu nastavení frekvence otočným regulátorem "**FREQUENCY**" [18] (od střední polohy k poloze "MAX") lze nastavit výstupní frekvenci generátoru snadněji a přesněji než v dolním rozsahu nastavení frekvence (od střední polohy k poloze "MIN" s multiplikátorem "0,01). Všechny frekvenční rozsahy se překrývají a umožňují tímto způsobem nastavení přesné frekvence v celém frekvenčním pásmu.

Zvolte proto, pokud to bude možné, vždy nižší frekvenční rozsah stisknutím příslušného tlačítka v poli "**FREQUENCY RANGE (Hz)**" [13] a proveďte poté přesné doladění (nastavení) frekvence v horním rozsahu nastavení frekvence otočným regulátorem "FREQUENCY" [18] (od střední polohy k poloze "MAX").

Výstupní impedance tohoto generátoru činí 50 Ω. Výstupní úroveň signálu závisí značně na zatížení výstupu. K dosažení konstantního výstupního napětí je třeba připojit k výstupu rezistor (odpor) 50 Ω. Kabely, které připojíte ke generátoru, by měly být co nejkratší, a to zejména při vyšších frekvencích s obdélníkovým (pravoúhlým) průběhem signálu.

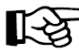

K nastavení přesného výstupního napětí a určité úrovně výstupního napětí (signálu) Vám doporučujeme použít vhodný osciloskop (jako voltmetr).

#### **6.2 Nastavení průběhu výstupního signálu**

Na výstupu tohoto generátoru "**OUTPUT**" [7] můžete zvolit tři základní standardní průběhy signálů: sinusoida, obdélník (pravoúhlý průběh signálu) a trojúhelník. Tyto základní průběhy signálů lze změnit otočným regulátorem nastavení symetrie "SYM" [13].

- Základní průběh výstupního signálu (viz výše) zvolíte stisknutím některého tlačítka v poli "**FUNCTION**" [10] se symboly sinusoidy, trojúhelníkového nebo pravoúhlého (obdélníkového) průběhu signálu.
- Připojte k bajonetovému konektoru (BNC) "**OUTPUT**" [7] na přístroji konektor stíněného kabelu s impedancí 50 Ω.
- Zvolte požadovanou amplitudu výstupního signálu otočným regulátorem "AMPL" [9].

Signál TTL

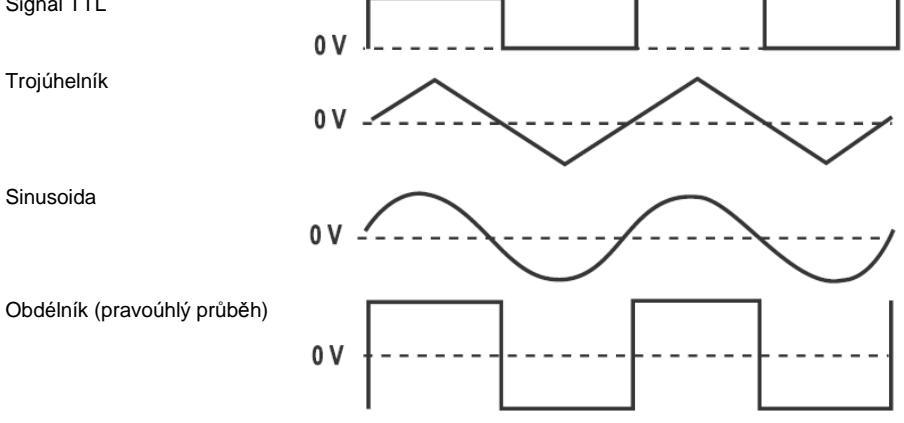

#### **6.3 Nastavení ofsetu stejnosměrného napětí (DC OFFSET)**

- Otočným regulátorem "**DC OFFSET**" [11] můžete nastavit podíl stejnosměrného napětí ve výstupním signálu v rozsahu "± 5 V" při impedanci 50 Ω (nebo "± 10 V" při nezatíženém výstupu). Abyste mohli toto provést musí být tento otočný regulátor vysunutý. Otočení regulátoru doprava znamená kladné posunutí průběhu signálu nahoru (kladnou složku stejnosměrného napětí "+"). Otočení regulátoru doleva znamená záporné posunutí průběhu signálu dolů (zápornou složku stejnosměrného napětí .-").
- Stisknete-li tento regulátor jako tlačítko, pak nebude výstupní signál obsahovat žádnou složku stejnosměrného napětí.
	- Toto nastavení podílu stejnosměrného napětí v rozsahu " $\pm$  5 V" nebo .. $\pm$  10 V" nepředstavuje žádné nebezpečí, že by došlo k odříznutí amplitud signálu, a tím i ke zkreslení výstupního signálu. Setká-li se ovšem vysoká amplituda signálu s vysokým nastavením ofsetu, může poté dojít k částečnému zkreslení (oříznutí) výstupního signálu. Toto můžete zkontrolovat pomocí vhodného osciloskopu. Aby tento problém nemohl vzniknout, snižte v tomto případě výšku amplitudy signálu nebo ofset.

V následující tabulce uvádíme, v jakých mezích dochází k posunu úrovně ofsetu a kdy dochází k oříznutí výstupního signálu (při výstupní impedanci 50 Ω).

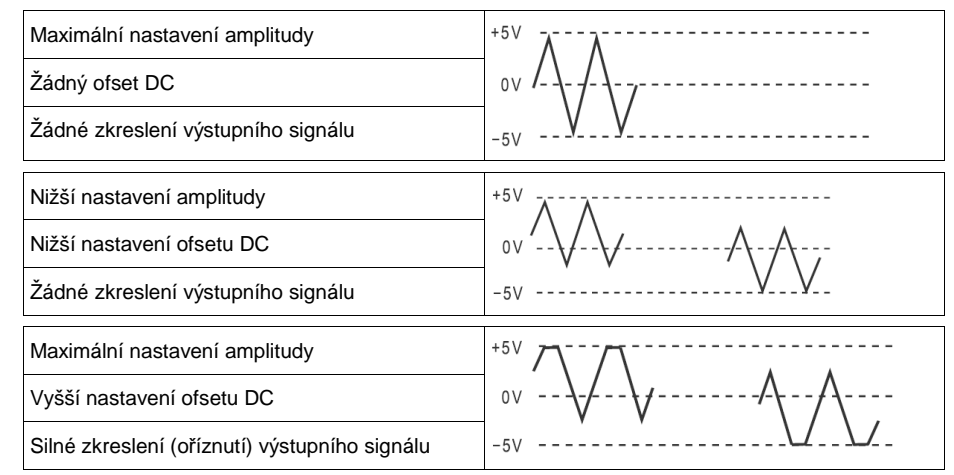

#### **6.4 Nastavení čistého stejnosměrného napětí na výstupu generátoru**

Pomocí funkce "DC OFFSET" (otočným regulátorem) můžete nastavit na výstupu generátoru čisté stejnosměrné napětí (bez střídavého napětí). Toto provedete následujícím způsobem:

- Stiskněte opatrně v poli "**FUNCTION**" [10] některé z nestisknutých (nezasunutých) tlačítek se symbolem sinusoidy, trojúhelníkového nebo pravoúhlého (obdélníkového) průběhu signálu pouze tak dalece, aby všechna tato tři tlačítka vyskočila do polohy "**nestisknutá tlačítka**" (všechna tato tlačítka musejí být vysunuta, musejí být v horní poloze).
- Budou-li všechna tato tři tlačítka vysunutá, pak se bude na výstupu "**OUTPUT**" [7] nacházet čisté stejnosměrné napětí. S vysunutým otočným regulátorem "**DC OFFSET**" [11] můžete jeho otáčením doprava nebo doleva nastavit úroveň tohoto stejnosměrného napětí ve výše uvedeném rozsahu. Nastavenou úroveň stejnosměrného napětí můžete zkontrolovat vhodným voltmetrem (multimetrem) nebo vhodným osciloskopem.

#### **6.5 Nastavení symetrie výstupního signálu**

Výstupní signál (jeho průběh) můžete změnit rovněž nastavením posunutí jeho symetrie.

U pravoúhlých (obdélníkových) signálů vzniknou špičky impulsů, z trojúhelníkových signálůvzniknou signály s pilovitým průběhem.

- Abyste mohli toto provést, musí být otočný regulátor nastavení symetrie "**SYM**" [14] vysunutý (nesmí být stisknutý). Ve střední poloze tohoto regulátoru bude výstupní signál symetrický. Otočením tímto regulátorem doleva zkrátíte vzrůstající čelo (náběh) impulsu. Otočením tímto regulátorem doprava zkrátíte snižující se čelo (odpad) impulsu.
- Stisknete-li tento otočný regulátor jako tlačítko, pak výše uvedenou funkci posunutí symetrie výstupního signálu zrušíte (vypnete).

Viz též popis uvedený v kapitole "**7. Použití přístroje jako generátoru impulsů**".

#### **6.6 Synchronní výstup TTL / CMOS**

Na výstupu generátoru "**OUTPUT TTL/CMOS**" [6] nezávisle na zvoleném průběhu signálu (kromě stejnosměrného napětí DC) se nachází pravoúhlý (obdélníkový) signál TTL s určitou frekvencí a s pevně nastavenou amplitudou. Frekvenci a symetrii úrovně signálu TTL můžete změnit výše uvedeným způsobem (viz kapitola "**6.1 Generátor funkcí (nastavení výstupní frekvence)**" a kapitola "**6.5 Nastavení symetrie výstupního signálu**").

Ovládací otočné regulátory jakož i ovládací tlačítka "**AMPL**" [9] (nastavení amplitudy, napětí signálu), "**DC OFFSET**" [11] (nastavení ofsetu stejnosměrného napětí) a "**ATT**" [8] (ztlumení signálu o 20 dB) nemají na synchronní výstup generátoru "**OUTPUT TTL/CMOS**" [6] žádný vliv.

Viz též popis uvedený v kapitole "**8. Použití přístroje jako generátoru signálů TTL / CMOS**".

## **7. Použití přístroje jako generátoru impulsů**

 Pro používání přístroje jako generátoru impulsů se používá funkce symetrie "**SYM**". Při standardním průběhu výstupního signálu (sinusoida, trojúhelník nebo obdélník či TTL) je poměr mezi kladnou a zápornou půlvlnou amplitudy signálu "1 : 1".

Vysunutím otočného regulátoru "**SYM**" [14] zapnete funkci nastavení symetrie výstupního signálu. To znamená, že můžete změnit poměr mezi kladnou a zápornou půlvlnou amplitudy signálu na vyšší poměr než "10 : 1" (oběma směry). Viz též popis uvedený v kapitole "6.5 Nastavení **symetrie výstupního signálu**".

Ze signálů se sinusovým průběhem vzniknou prodloužené sinusoidy, z trojúhelníkových signálů vzniknou signály se šikmým nebo s pilovitým průběhem. U pravoúhlých (obdélníkových) signálůnebo signálů TTL vzniknou jehlovité (Diracovy) impulsy.

V následujícím přehledu uvádíme, k jaké změně vzhledu standardních průběhů signálů dochází při provedení změny symetrie. Přerušovaná čára - - - - - představuje nulovou úroveň signálu (0 V).

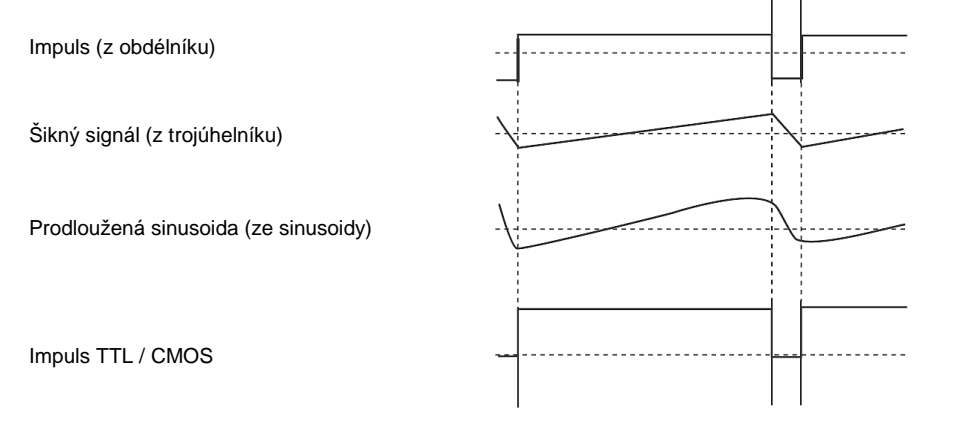

Změnu symetrie průběhu signálů provedete následujícím způsobem:

- a) Proveďte nastavení přístroje podle odstavce "**5.3 Základní nastavení generátoru**". Poté propojte výstup "**OUTPUT**" [7] s vhodným osciloskopem. Aby nedocházelo ke zkreslení výstupního signálu, připojte k tomuto výstupu odpor (rezistor) 50 Ω.
- b) Zvolte požadovaný základní průběh signálu stisknutím některého z tlačítek na přístroji se symbolem sinusoidy, trojúhelníkového nebo pravoúhlého (obdélníkového) průběhu signálu v poli "FUNCTION" [10].
- c) K docílení extrémně krátké doby náběhu impulsu a dlouhé doby odpadu impulsu (větší poměr mezi kladnou a zápornou půlvlnou amplitudy signálu než 10 : 1) vysuňte otočný regulátor nastavení symetrie "SYM" [14] o otočte jím zcela doleva (maximální nesymetrie v levé poloze tohoto regulátoru). K docílení extrémně dlouhé doby náběhu impulsu a velmi krátké doby odpadu impulsu otočte tímto regulátorem zcela doprava (maximální nesymetrie v pravé poloze tohoto regulátoru).

#### **Upozornění:**

 Změnou nastavení symetrie dojde rovněž ke změně frekvence signálu. V případě potřeby proveďte doladění požadované hodnoty frekvence otočným regulátorem "**FREQUENCY**" [18].

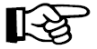

Abyste mohli nastavit přesněji šikmý (pilovitý) průběh signálu nebo prodlouženou sinusoidu, doporučujeme Vám, abyste nejprve stiskli tlačítko se symbolem pravoúhlého (obdélníkového) signálu v poli "FUNCTION" [10]. Poté zkontrolujte periodu (dobu trvání) odpadu impulsu a náběhu impulsu na osciloskopu. Nyní nastavte přesné hodnoty symetrie a frekvence na generátoru otočným

regulátorem "SYM" [14] a "FREQUENCY" [18]. Nakonec zvolte stisknutím tlačítka v poli "**FUNCTION**" [10] trojúhelníkový průběh signálu nebo sinusový průběh signálu.

#### **8. Použití přístroje jako generátoru signálů TTL / CMOS**

Výstup generátoru "**OUTPUT TTL/CMOS**" [6] je určen k proměřování logických obvodů.

**TTL** = Transistor Transistor Logic = logika transistor – transistor.

**CMOS** = complementary symmetry metal oxide semiconductor transistor integrated circuits = číslicové (digitální) integrované obvody s komplementárními souměrnými tranzistory MOS (s komplementární polovodiči s oxidem kovu).

Amplituda signálu TTL je pevně nastavena.

Úroveň signálu CMOS lze plynule nastavit v rozsahu cca 5 V až 15 V.

U obou těchto signálů (TTL a CMOS) lze nastavit frekvenci a symetrii signálu. Obě tyto úrovně(amplitudy) se nacházejí nad nulovou úrovní signálu (0 V).

Signál TTL se bude nacházet na výstupu generátoru "**OUTPUT TTL/CMOS**" [6] po stisknutí tlačítka (otočného regulátoru) "**TTL/CMOS**" [12].

Signál CMOS se bude nacházet na výstupu generátoru "**OUTPUT TTL/CMOS**" [6], <sup>z</sup>ůstane-li tlačítko otočného regulátoru "TTL/CMOS" [12] nestisknuté (vysunuté). V tomto případě budete moci nastavit otáčením tímto regulátorem úroveň tohoto signálu v rozsahu cca 5 V až 15 V.

• Připojte k výstupu generátoru "**OUTPUT TTL/CMOS**" [6] bajonetový konektor (BNC) stíněného kabelu s impedancí 50 Ω s červenou a černou krokosvorkou. Červenou krokosvorku (signál) připojte ke vstupu hodinových impulsů logického obvodu. Černou krokosvorku (kostra, minus) připojte ke kostře logického obvodu.

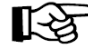

Výstup generátoru "**OUTPUT TTL/CMOS**" [6] lze použít jako "reálný" generátor (zdroj) hodinových impulsů pro logické obvody TTL a CMOS.

#### **9. Použití přístroje jako generátoru frekvenčně modulovaných signálů**

 Frekvenční modulace (**FM**) znamená změnu výstupní frekvence v závislosti na druhé napájecí řídící frekvenci. Abyste mohli používat tento generátor jako frekvenčně modulovaný signální generátor, proveďte následující kroky:

- a) Proveďte nastavení přístroje podle kapitoly "**6. Základní používání přístroje jako generátoru funkcí**". Nastavte požadovanou frekvenci signálu otočným regulátorem "**FREQUENCY**" [18] a požadovanou amplitudu signálu otočným regulátorem "**AMPL**" [9].
- b) Připojte ke vstupu "**VCF IN**" [5] bajonetový konektor (BNC) vysokofrekvenční kabelu s čistým modulačním signálem (se střídavým napětím bez jakékoliv složky stejnosměrného napětí). Použijte k tomuto účelu vhodný externí napájecí zdroj.
- Nastavte toto modulační napětí na takovou úroveň (max. 10 V $_{ss}$ ), abyste docílili požadovanou frekvenční odchylku (frekvenční odstup).

Změna střídavého napětí na vstupu "**VCF IN**" [5] o "**0,1 V**" způsobí změnu frekvence o "**1 %**" v příslušném frekvenčním rozsahu při maximální zvolené frekvenci (poloha "**MAX**" otočného regulátoru "**FREQUENCY**" [18]).

Stisknete-li například tlačítko "**100 k**" v poli "**FREQUENCY RANGE (Hz)**" [13], dosáhnete v tomto frekvenčním rozsahu maximální frekvence cca "200 kHz". Pokud nyní změníte modulační střídavé napětí o "0,1 V", změníte tím frekvenci o "2 kHz". V následující tabulce uvádíme souvislost mezi zvoleným frekvenčním rozsahem, maximální dosažitelnou frekvencí a mezi změnou frekvence po změně napětí "0,1 V" na vstupu "VCF IN" [5].

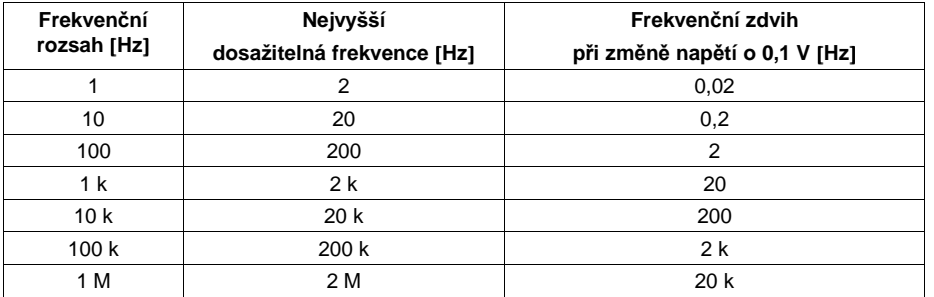

#### **Příklad:**

K vygenerování signálu s frekvencí 455 kHz a s frekvenčním zdvihem  $\pm$  15 kHz (oscilace 30 kHz) stiskněte v poli "**FREQUENCY RANGE (Hz)**" [13] tlačítko "1M". Poté nastavte otočným regulátorem "**FREQUENCY**" [18] hodnotu frekvence 455 kHz. Nejvyšší možná nastavitelná frekvence v tomto rozsahu představuje hodnotu cca 2 MHz.

1 % z hodnoty frekvence 2 MHz odpovídá hodnotě 20 kHz (= 0,1 V).

30 kHz představuje 1,5-násobek 20 kHz.

1,5-násobek hodnoty napětí 0,1 V bude tedy 0,15 V.

# **10. Napěťově <sup>ř</sup>ízené nastavení výstupní frekvence generátoru (VCF)**

Výstupní frekvenci tohoto generátoru lze nastavit též přivedením externího řídícího stejnosměrného nebo střídavého napětí s maximální hodnotou 10 V na vstup "VCF IN" [5].

Toto nastavení ale závisí na volbě frekvenčního rozsahu stisknutím příslušného tlačítka v poli "**FREQUENCY RANGE (Hz)**" [13]. Přivedením externího napětí v rozsahu "**0 V**" až "**10 V**" lze změnit výstupní frekvenci v poměru až "5 : 1".

Při připojování externího řídícího stejnosměrného napětí (DC) na vstup "VCF IN" [5] musíte bezpodmínečně dodržet polaritu tohoto napětí – vnitřní kontakt bajonetového konektoru tohoto vstupu znamená "+" (plus).

Zvýšením externího řídícího napětí na vstupu "**VCF IN**" [5] zvýšíte rovněž výstupní frekvenci. Dejte však pozor na to, že tímto způsobem můžete nastavit pouze maximální frekvenci v příslušném zvoleném frekvenčním rozsahu.

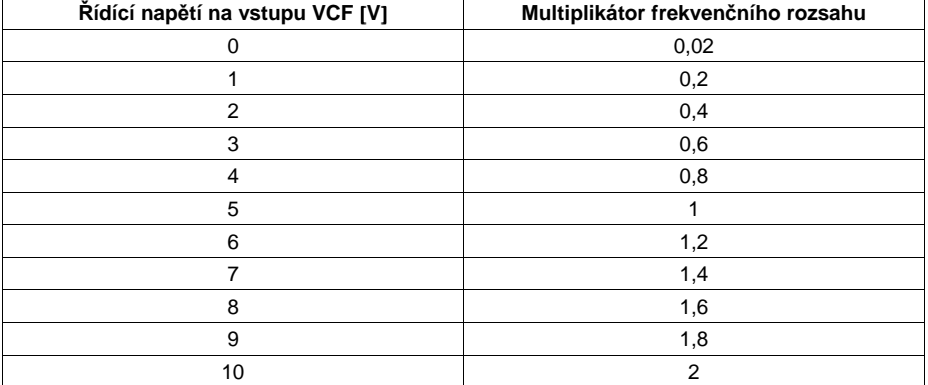

**Příklad č. 1:** Zvolíte-li například frekvenční rozsah "**1M**" (1 MHz s maximem 2 MHz), otočíte-li regulátorem doladění frekvence "**FREQUENCY**" [18] zcela doleva (do polohy "**MIN**") a nepřivedete-li na vystup "**VCF IN**" [5] žádné napětí, zobrazí se na displeji přístroje frekvence s hodnotou cca **50 Hz**.

**Příklad č. 2:** Připojíte-li ke vstupu "**VCF IN**" [5] stejnosměrné napětí (DC) a zvýšíte-li toto napětí pomalu na hodnotu **10 V**, zobrazí se na displeji přístroje frekvence s hodnotou cca 2 MHz. Jestliže nyní budete otáčet regulátorem doladění frekvence "FREQUENCY" [18] dále doprava, nedojde k žádnému dalšímu zvýšení frekvence.

**Příklad č. 3:** Stiskněte na přístroji například tlačítko "**1k**" (1 kHz s maximem 2 kHz). Otáčejte regulátorem doladění frekvence "FREQUENCY" [18] doleva a nastavte podle zobrazení na displeji přístroje frekvenci **20 Hz**. Nyní můžete zvýšit výstupní frekvenci na výstupu "**OUTPUT**" [7]přivedení externího řídícího napětí na vstup "**VCF IN**" [5] v rozsahu **0 V** až **10 V**.

**Příklad č. 4:** Otáčejte na externím zdroji střídavého nebo stejnosměrného napětí, který jste připojili na vstup "VCF IN" [5] generátoru, pomalu příslušným regulátorem nastavení napětí a nastavte toto napětí na hodnotu **10 V**. Podle zobrazení na displeji generátoru uvidíte, že výstupní frekvence generátoru se začne proporcionálně zvyšovat se zvyšování externího řídícího napětí. Bude-li se však nacházet otočný regulátor doladění frekvence "**FREQUENCY**" [18] v poloze rozsahu maximální frekvence "MAX", bude možné provést zvýšení výstupní frekvence externím řídícím napětím pouze ve velmi malém rozsahu.

#### **11. Programovatelné nastavení výstupní frekvence**

Na tomto přístroji můžete zvoleným externím řídícím stejnosměrným napětím (**0 V** až **10 V**), které připojíte na vstup přístroje vstup "VCF IN" [5], nastavit (naprogramovat) určitou pevnou výstupní frekvenci generátoru následujícím způsobem:

Zvolte pouze stisknutím příslušného tlačítka v poli "**FREQUENCY RANGE (Hz)**" [13] požadovaný frekvenční rozsah (1, 10, 100, 1k, 10k, 100k, 1M) a otočte poté regulátorem doladění (nastavení) frekvence "FREQUENCY" [18] zcela doleva do polohy "MIN".

Přiveďte z externího zdroje stejnosměrného napětí na vstup "VCF IN" [5] určité pevně nastavené stejnosměrné napětí, kterým naprogramujete (nastavíte, zvolíte) požadovanou (pevnou) výstupní frekvenci generátoru na jeho výstupu "**OUTPUT**" [7].

Budete-li potřebovat nastavit více výstupních frekvencí, pak můžete k tomuto účelu připojit mezi externí napájecí zdroj a generátor (na "**VCF IN**" [5]) vhodný napěťový dělič s přepínačem.

Viz též podrobný popis uvedený v kapitole "**9. Napěťově <sup>ř</sup>ízené nastavení výstupní frekvence generátoru (VCF)**".

#### **12. Použití přístroje jako rozmítače kmitočtu (SWEEP)**

Funkce generátoru rozmítaného kmitočtu (vobulátoru) umožňuje lineární změnu výstupní frekvence. Zvolíte-li funkci vobulátoru, můžete provést nastavení šířky frekvenčního pásma a počtu sekvencí rozmítání kmitočtu.

Abyste mohli používat tento generátor jako vobulátor, proveďte následující kroky:

- a) Proveďte nastavení přístroje podle kapitoly "**6. Základní používání přístroje jako generátoru funkcí**".
- b) Zvolte stisknutím příslušného tlačítka v poli "**FREQUENCY RANGE (Hz)**" [13] požadovaný frekvenční rozsah (1, 10, 100, 1k, 10k, 100k, 1M).
- c) Otočte regulátorem doladění frekvence "**FREQUENCY**" [18] zcela doleva do polohy "**MIN**" nebo do polohy, při které má docházet ke spouštění rozmítače (např. 100 Hz v rozsahu 1 k).
- d) Vysuňte otočný regulátor nastavení šířky frekvenčního pásma "**WIDTH**" [15]. Tento otočný regulátor (tlačítko) nesmí být stisknutý (zasunutý).
- e) Nastavte rychlost rozmítání (rychlost opakování) otočným regulátorem "RATE" [16].
- f) Šířku frekvenčního pásma rozmítaného signálu můžete nyní nastavit ve zvoleném frekvenčním rozsahu otočným regulátorem "**WIDTH**" [15].
- g) Na displeji přístroje se zobrazí stálá změna výstupní frekvence. Budou cykly rozmítaného kmitočtu příliš rychlé, může se stát, že se na displeji přístroje nezobrazí skutečný frekvenční průběh výstupního signálu. Toto závisí na času hrdla čítače frekvence, který se mění podle nastavení rychlosti rozmítání (rychlosti opakování) otočným regulátorem "**RATE**" [16].

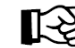

Doporučujeme Vám, abyste použili při provádění těchto nastavení vhodný osciloskop.

#### **13. Externím napětím řízený rozmítač kmitočtu**

Generátor rozmítaného kmitočtu (vobulátor) můžete rovněž ovládat externím řídícím střídavým napětím (AC), které přivedete na vstup přístroje "VCF IN" [5].

- a) Proveďte nastavení přístroje (generátoru funkcí) podle kapitoly "**11. Použití přístroje jako rozmítače kmitočtu (SWEEP)**". Otočný regulátor "**WIDTH**" [15] musí zůstat v tomto případězasunutý (musí být stisknutý, nesmí být vysunutý).
- b) Připojte ke vstupu "**VCF IN**" [5] střídavé, nesymetrické napětí bez jakékoliv složky stejnosměrného napětí. Použijte k tomuto účelu vhodný externí napájecí zdroj. Na průběhu signálu v tomto případě nezáleží. Dejte pozor pouze na to, aby bylo klesající čelo (odpad) impulsu větší než vzrůstající čelo (náběh) impulsu (obrácená, změněná symetrie signálu).

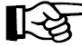

Doporučujeme Vám, abyste použili při provádění těchto nastavení vhodný osciloskop.

#### **14. Použití přístroje k měření externích frekvencí**

Tento přístroj můžete použít rovněž jako čítač (měřič) externích frekvencí. Abyste mohli provádět tato měření, proveďte následující kroky:

Stiskněte tlačítko "**COUNTER INT / EXT**" [17] (přístroj bude zobrazovat na svém displeji pouze naměřené hodnoty externích frekvencí).

Stiskněte tlačítko "1" v poli "FREQUENCY RANGE (Hz)" [13].

Vstup generátoru funkcí "**EXT COUNT IN**" [4] je dimenzován k měření externích frekvencí od minimální hodnoty **2 Hz** až do hodnoty **50 MHz**.

Abyste mohli bez zkreslení změřit i nižší externí frekvence (nižší než 100 kHz), je tento přístroj vybaven filtrem dolní pásmové propusti (Low Pass Filter), který potlačuje složky měřeného signálu s vysokými frekvencemi (- 3 dB), které by mohly zkreslit měření. Pokud budete měřit nižší externí frekvence než 100 kHz, pak stiskněte tlačítko "COUNTER LPF" [17]. Při měření vyšších frekvencí nesmí být toto tlačítko stisknuté.

Při zobrazování naměřené hodnoty externí frekvence, dochází na displeji generátoru funkcí k automatickému posunování desetinné tečky (čárky). Citlivost vstupu měření externích frekvencí činí minimálně 100 mVet.

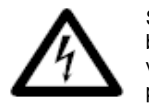

Signál (střídavé napětí), jehož frekvenci budete chtít změřit musí být bezpodmínečně galvanicky oddělen o síťového napětí 230 V / 50 Hz (například vhodným oddělovacím transformátorem). Maximální střídavé napětí, které přivedete na vstup přístroje "**EXT COUNT IN**" [4] nesmí být vyšší než 250 Vss.

# **15. Údržba přístroje, výměna pojistky**

#### **Údržba a čištění přístroje**

Tento generátor funkcí kromě případné výměny pojistky a příležitostného čištění, nevyžaduje žádnou údržbu. Pokud provedete na přístroji vlastní změny (úpravy) nebo opravy, zanikne nárok na záruku. V případě nutnosti opravy přístroje se prosím spojte se svým prodejcem, který Vám zajistí opravu přístroje v autorizovaném servisu.

K čištění přístroje nebo okénka jeho displeje používejte pouze čistý, antistatický a suchý nebo mírně vodou navlhčený čistící hadřík bez žmolků a chloupků.

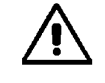

K čištění přístroje nepoužívejte žádné uhličitanové čistící prostředky (sodu), benzín, alkohol nebo podobné látky (ředidla barev a laků). Mohli byste tak porušit povrch přístroje. Kromě jiného jsou výpary těchto čistících prostředků zdraví škodlivé a výbušné. K čištění přístroje nepoužívejte v žádném případě nástroje s ostrými hranami, šroubováky nebo drátěné kartáče a pod.

#### **Výměna pojistky**

 Při výměně pojistky dodržujte bezpodmínečně bezpečnostní předpisy! Zajistěte, aby vyměňovaná pojistka byla stejného typu a měla stejnou jmenovitou proudovou hodnotu. Použití drátem opravených pojistek nebo přemostění kontaktů pojistek není dovoleno. Při výměně pojistky odpojte generátor funkcí od měřeného okruhu a vypněte jej (odpojte jej od síťového napájení). Vytáhněte z přístroje všechny měřící kabely.

Vhodným plochým šroubovákem otevřete pojistkové pouzdro (FUSE) na zadní straně přístroje jeho zatlačením a otočením doleva. Vyndejte z tohoto pouzdra přepálenou pojistku a vložte do tohoto pouzdra novou pojistku s následujícími parametry:

#### **Rychlá pojistka F 200 mA / 250 V / 5 x 20 mm**

Zasuňte opět do otvoru na zadní straně přístroje pojistkové pouzdro s pojistkou. Zatlačte na toto pouzdro a uzavřete jej otočením doprava.

#### **16. Recyklace**

Pokud tento přístroj nebude fungovat, nebude-li již existovat žádná možnost jeho opravy, musí být přístroj vyřazen (zlikvidován) podle platných zákonných předpisů.

#### **17. Případné závady přístroje a jejich odstranění**

Tento generátor funkcí byl zkonstruován podle nejnovějšího stavu techniky. Přesto se však mohou objevit problémy nebo závady. Z tohoto důvodu popisujeme v následující tabulce, jak některé z těchto poruch a závad sami a poměrně snadno odstraníte. Dodržujte bezpodmínečněbezpečnostní předpisy!

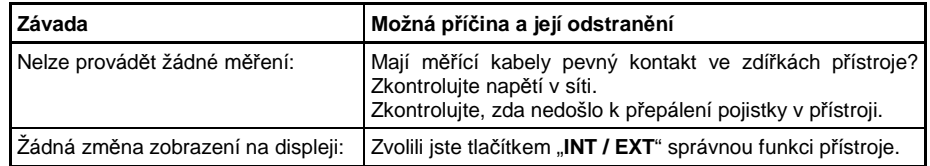

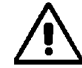

Jiné opravy (než výše uvedené) mohou provádět pouze kvalifikovaní odborníci v autorizovaném servisu.

# **18. Technické údaje**

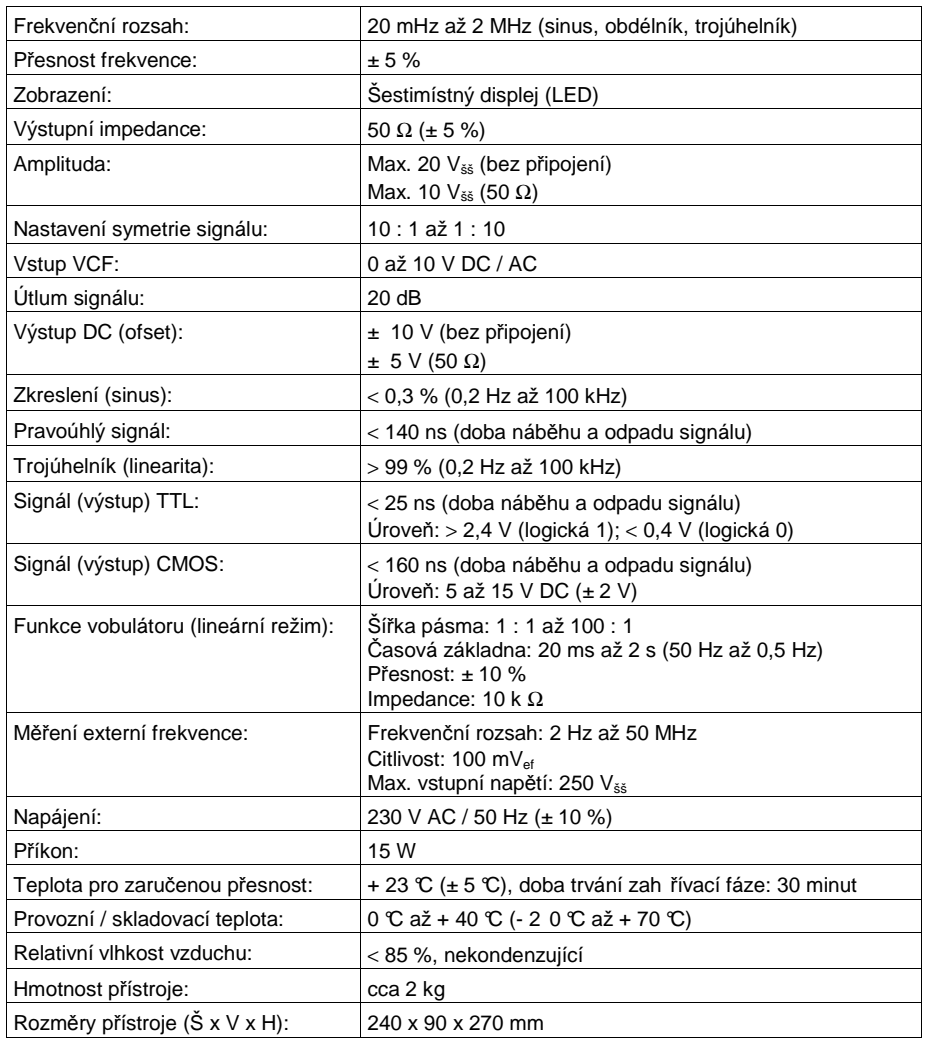

**Překlad tohoto návodu zajistila společnost Conrad Electronic Česká republika, s. r. o.** Všechna práva vyhrazena. Jakékoliv druhy kopií tohoto návodu, jako např. fotokopie, jsou předmětem souhlasu společnosti<br>Conrad Electronic Česká republika, s. r. o. Návod k použití odpovídá technickému stavu při tisku! **Z** © Copyright Conrad Electronic Česká republika, s. r. o. **KU/1/2011**